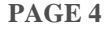

# **Setting up and using Voicemail (NS-UM)**

**\_\_\_\_\_\_\_\_\_\_\_\_\_\_ \_** 

## *Logging into your voicemail box:*

Press Open Mailbox or dial 500, enter your password followed by  $#$ 

 To **Listen to New msg** press 1; **Deliver a msg** press 2; **Listen to Saved msg** press 3. (NOTE: After listening to msg you may delete by pressing 3) (Send msg without logging in to your mailbox: INTERCOM 500 # 6 + mailbox number)

## *To access voicemail remotely:*

 From another phone on your system, Press Open Mailbox (or dial 500) **OR**  From outside your system, call a phone number connected to your system. When your voicemail system picks up enter  $\#$  6  $\#$  and your mailbox number Then enter your password followed by  $\frac{1}{x}$ . You are now in your mailbox. Follow the mailbox prompts. (see above)

### *Access your Mailbox Management*

 *(this allows you to change your greetings, Password, Name, etc.)*

Login to your mailbox (see above)

Press 4 to enter Mailbox Management

Next step:

 Press 1 to change **Personal Greeting**s (Then select type of greeting you would like to record: No Answer = 1 Temporary = 5)

 *NOTE: It is always best to lift your handset and speak clearly into the handset when recording greeting.*

- Press 2 to change your **Password**
- Press 3 to record your **Name** for the directory

Follow the prompts after each selection to ensure that you save the new info that you enter.

*To Forward a copy of a message that is in your mailbox press "5" To skip mailbox greeting when leaving msg for another mailbox press "2"*

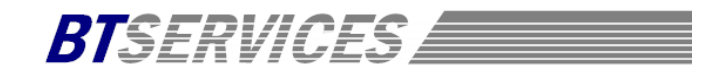

# **Panasonic User Sheet** (KX-DT 521 Phone)

## **4-WAY NAVIGATION KEY:**

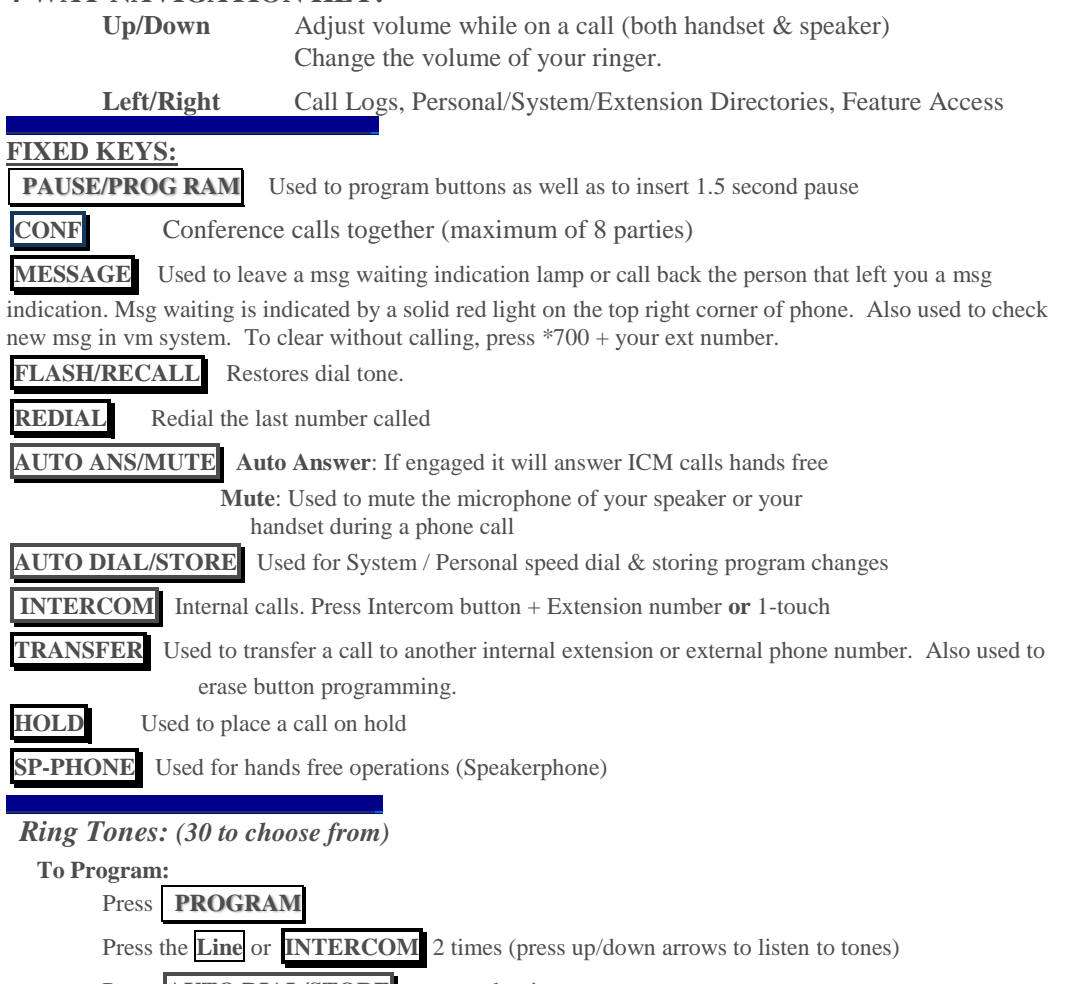

Press **AUTO DIAL/STORE** to store the ring

#### **PAGE 2**

#### *Contrast Adjustment:*

**\_\_\_\_\_\_\_\_\_\_\_\_\_\_ \_** 

Press Program press  $\overline{0}$   $\overline{1}$  : LCD Contrast Press the Autodial/Store button …...use navigation wheel up/down arrows to lighten/darken display contrast Press Store to save.

#### *To Make an External Call:*

**\_\_\_\_\_\_\_\_\_\_\_\_\_\_ \_**

 Press an available line access button or dial the line access code (generally "9"), then dial the desired telephone number

## *To Make an Internal Call:*

 Lift handset or Press **SP-PHONE** . Dial the desired extension number or press the one touch button. NOTE: Be sure INTERCOM is green.

## *To Park a Call:*

With the caller on the line press **TRANSFER**, Call Park key (or  $*52$ ) + the 2-digit zone in which to park the call  $(00-99)$  or hit  $*$  for the system to assign an idle zone.

## *To retrieve Parked Call:*

Press the Call Park feature key (or \*52) + the 2-digit parking zone.

#### *To Transfer a Call:*

With the caller on the line press **TRANSFER**, then dial the extension you need or press the one touch extension button. Announce the call (optional) and hang up.

#### *To Place a Call on Hold***:**

With the caller on the line press **HOLD**. The active outside line button flashes green.

#### *To retrieve a call on hold***:**

 A call that is holding on your extension will flash green. A call holding on another extension will flash red. Select the line that you would like to pick up. Lamp will turn solid green.

### *To pick up a call that is ringing on another extension (directed call pick-up):*

Press  $*41$  + extension number of ringing phone.

## *To Set DND:*

 Go off-hook. Press \*7101 to set / \*7100 to cancel. Once set, if you have a DND button simply press to turn on/off.

#### *To set Call Forward*

Go off-hook. To set 1<sup>st</sup> time: \*7102, then enter ext number OR line access code (generally 9) + phone number exactly as you would dial it  $+$  # (you will hear confirmation tone)

 (**Fwd ICD Grp**: \*7141 + 601 (or other grp no.) and destination + #) (Cancel: \*7140+601 (or other grp no., hang up)

## **PAGE 3**

#### *Hot Desk (Walking extension)*

\*727 + your extension number + PIN (*NOTE: must be allowed in Admin programming*)

## *To make a conference call:*

While on a call, press **CONF** , make 2nd call, press **CONF** , etc

No CONF button: press **TRANSFER**, make 2<sup>nd</sup> call, press **TRANSFER** 3, etc

## *Personal Speed Dial (00-09)*

**To Program:** Lift handset. Press  $\frac{1}{3}$  **0**, then enter the desired 2-digit code (00-09), enter the line access code (generally "9") followed by the telephone number, then  $\overline{H}$ 

 **To Use***:* Lift handset. Press **AUTO DIAL/STORE** \* plus the 2-digit code (00-09)

For system speed dial, Press **AUTO DIAL/STORE** plus the 3-digit code (000-999)

## *Programming your phone for One Touch Dialing:*

#### **STEP 1:**

#### Press **PROGRAM**

**\_\_\_\_\_\_\_\_\_\_\_\_\_\_ \_**

Press the One Touch button that you would like to program

Press **TRANSFER** to erase any previous programming

## **STEP 2:**

## *To Program a Speed Dial Number:*

 Dial the Line Access Code (generally "9") followed by the phone number **OR**

#### *To Program a Feature Button:*

Press the feature code (if you do not know the code then simply press the Up/Down on the navigation wheel to scroll through the feature codes). **OR**

#### *To Program an Extension:*

 Press navigation wheel down 1 time. Display should show EXT- , enter extension number that you want stored

#### **STEP 3:**

Press **AUTO DIAL/STORE**

*Note: repeat these steps for each button that you would like to program*